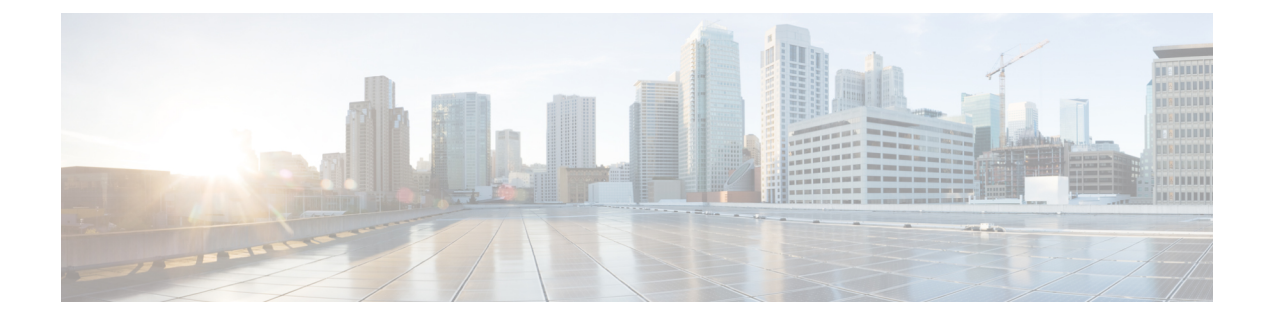

# **Contacts**

- [Répertoire](#page-0-0) général, à la page 1
- [Répertoire](#page-0-1) personnel, à la page 1
- Cisco Web [Dialer,](#page-4-0) à la page 5

# <span id="page-0-0"></span>**Répertoire général**

Vous pouvez rechercher le numéro de téléphone d'un collègue à partir de votre téléphone, et l'appeler ainsi plus aisément. Votre administrateur configure et gère le répertoire.

### **Appel d'un contact figurant dans le répertoire d'entreprise**

#### **Procédure**

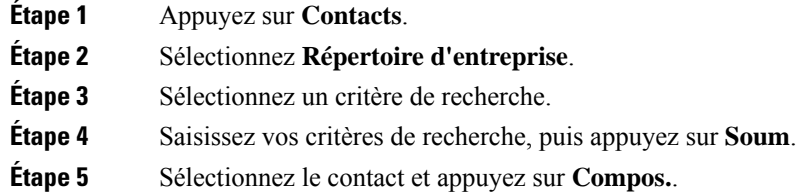

# <span id="page-0-1"></span>**Répertoire personnel**

Utilisez le répertoire personnel pour stocker les coordonnées de vos amis, de membres de votre famille ou de vos collègues. Vous pouvez ajouter vos propres contacts au répertoire personnel. Vous pouvez ajouter des codes de numérotation abrégée spéciaux pour les personnes qui vous appelez souvent.

Vous pouvez configurer votre répertoire personnel sur votre téléphone ou depuis le portail Self Care. Utilisez votre téléphone pour affecter des codes de numérotation abrégée aux entrées du répertoire.

### **Sujets connexes**

Portail d'aide en [libre-service](cs88_b_conference-8832-user-guide_chapter1.pdf#nameddest=unique_44)

### **Connexion à un répertoire personnel et déconnexion**

### **Avant de commencer**

Pour pouvoir vous connecter à votre répertoire personnel, vous devez disposer de votre ID utilisateur et de votre code PIN. Communiquez avec votre administrateur si vous ne disposez pas de ces informations.

#### **Procédure**

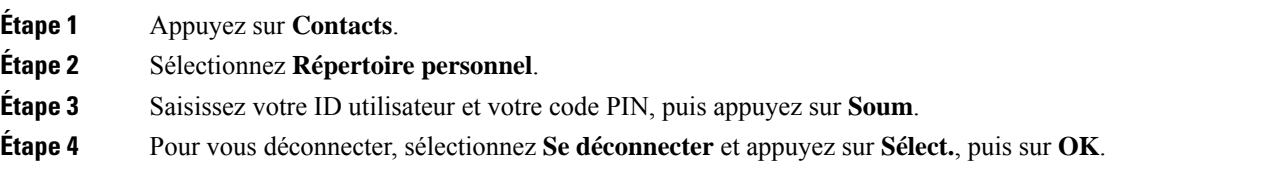

# **Ajout d'un nouveau contact à votre répertoire personnel**

### **Procédure**

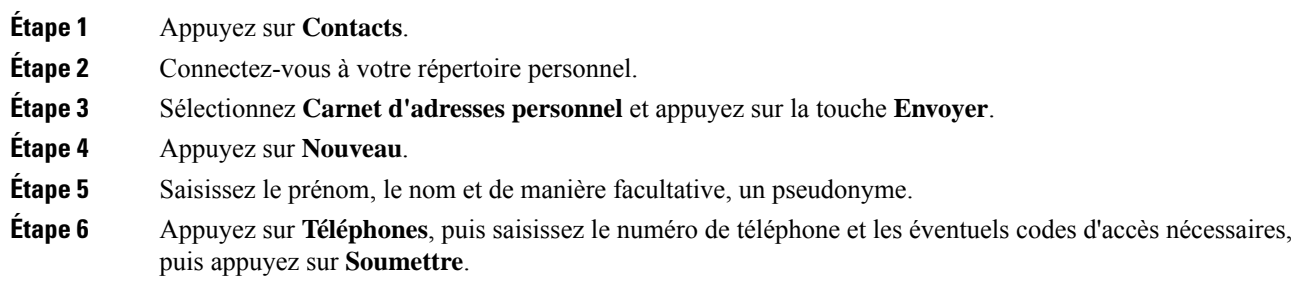

# **Recherche d'un contact dans votre répertoire personnel**

### **Procédure**

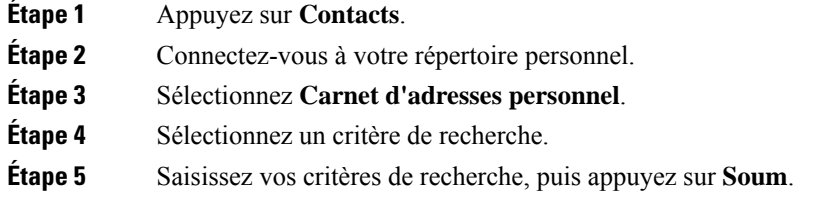

## **Appel d'un contact figurant dans votre répertoire personnel**

### **Procédure**

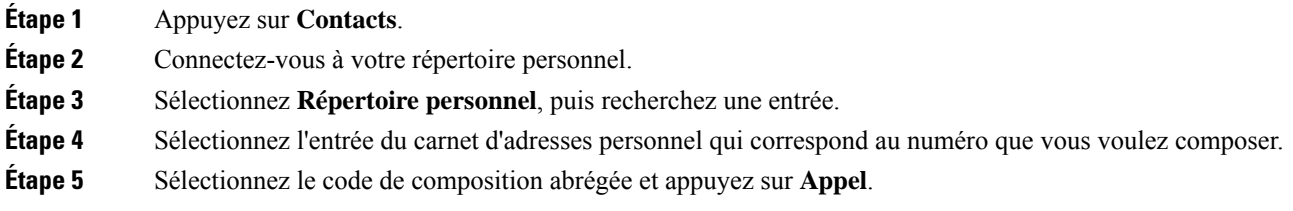

# **Affectation d'un code de composition abrégée à un contact**

Vous pouvez appeler plus facilement un contact à l'aide d'un code de numérotation abrégée.

#### **Procédure**

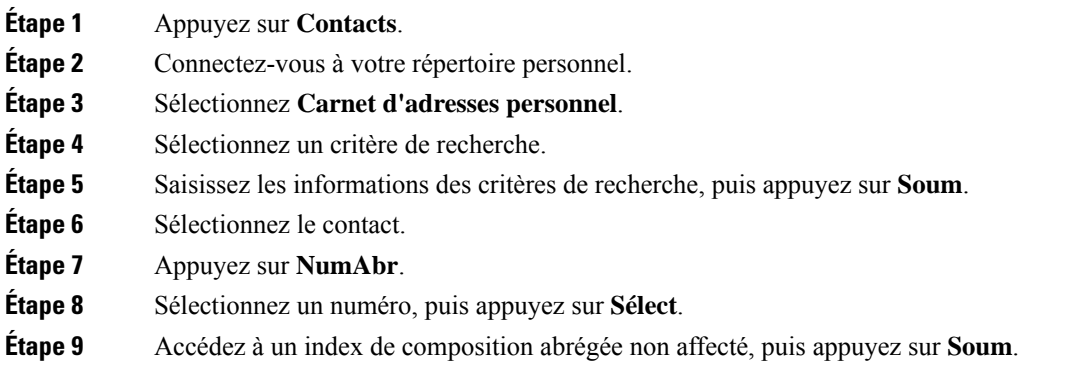

# **Appel d'un contact à l'aide d'un code de composition abrégée**

### **Procédure**

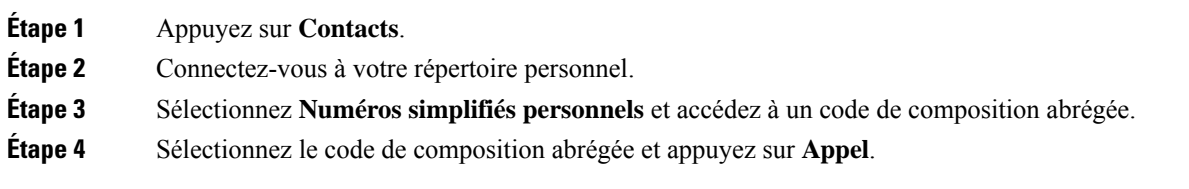

## **Modification d'un contact figurant dans votre répertoire personnel**

### **Procédure**

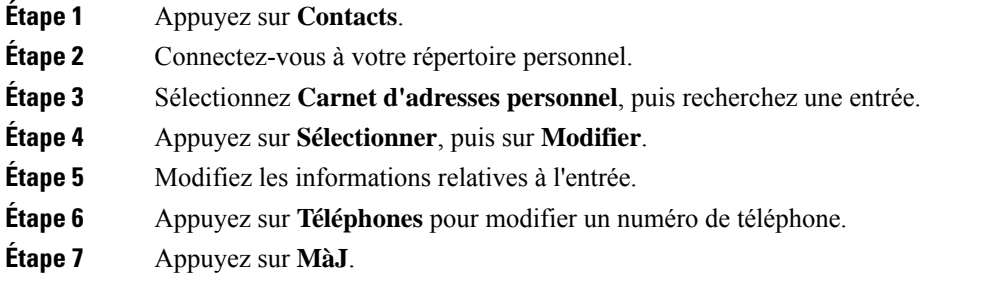

# **Suppression d'un contact de votre répertoire personnel**

#### **Procédure**

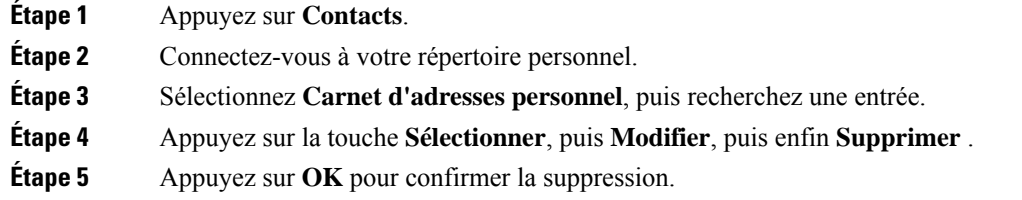

# **Suppression d'un code de composition abrégée**

### **Procédure**

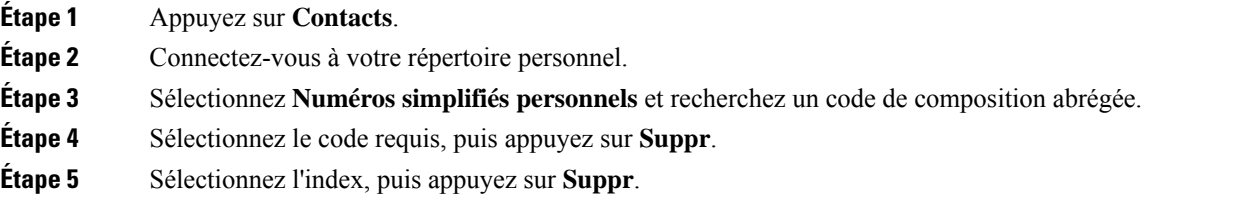

# <span id="page-4-0"></span>**Cisco Web Dialer**

Vous pouvez utiliser Cisco Web Dialer, un navigateur Web, et votre téléphone IP Cisco pour passer des appels à partir d'applications Web et de bureau. Utilisez votre navigateur Web et accédez à un site Web ou à votre répertoire d'entreprise, puis cliquez sur un numéro de téléphone en lien hypertexte pour initier l'appel.

Vous devez disposer d'un ID utilisateur et d'un mot de passe pour passer un appel. Votre administrateur pourra vous donner ces informations. Les nouveaux utilisateurs doivent configurer leurs préférences avant de passer un appel.

Pour plus d'informations, reportez-vous au document « Cisco Web Dialer », à l'adresse [https://www.cisco.com/](https://www.cisco.com/c/en/us/support/unified-communications/unified-communications-manager-callmanager/products-installation-and-configuration-guides-list.html) [c/en/us/support/unified-communications/unified-communications-manager-callmanager/](https://www.cisco.com/c/en/us/support/unified-communications/unified-communications-manager-callmanager/products-installation-and-configuration-guides-list.html) [products-installation-and-configuration-guides-list.html](https://www.cisco.com/c/en/us/support/unified-communications/unified-communications-manager-callmanager/products-installation-and-configuration-guides-list.html)

**Cisco Web Dialer**

 $\mathbf{l}$ 

ı